# Clinical Audit System – CYANS Specific Data

This guide explains how to add data to the CYANS Clinical Audit System (CAS) to support the measurement of CYANS Key Performance Indicators (KPI's). There is a separate general CAS guide which explains how to access CAS and add/find patients.

## Patient Consent

We have a legal basis to capture patient data for the purposes of audit and quality improvement which means there is no requirement to gather patient consent. The CYANS network website displays the privacy notice which will provide further information.

### Key Performance Indicators

Data collection in CAS is designed to enable the evaluation of the following KPI's:

- 1. % of children and young people diagnosed with confirmed or suspected anaphylaxis who have had the likely trigger for the episode identified.
- 2. % of patients who were directly referred to their local allergy service by the admitting team or where the admitting team have confirmed that an existing allergy care follow up is in place. *Note: a referral to or follow-up with General Paediatrics may be counted as meeting this indicator. Being advised to see a GP, sent home with advice or similar does not fulfil this indicator.*
- 3. % of children and young people diagnosed with confirmed or suspected anaphylaxis prescribed an adrenaline auto injector at the correct dose.
- 4. % of children and young people diagnosed with confirmed or suspected anaphylaxis given a management plan on discharge. *Note: a valid management plan needs to be written or printed and should be the BSACI Management Plan or local equivalent*.
- 5. % of children and young people diagnosed with confirmed or suspected anaphylaxis that were prescribed an adrenaline auto injector who were given auto injector training.
- 6. % of children and young people diagnosed with confirmed or suspected anaphylaxis that were given auto injector training and received a management plan.
- 7. % of children and young people diagnosed with confirmed or suspected anaphylaxis where IM adrenaline was administered at an appropriate dose.

## Overview of Data Recording

Almost all of the data required to support the CYANS KPI's is recorded on the Core Dataset screens (covered on pages 4-8). If all of the data is available users may enter this in a single session or may choose to use the edit function (see page 9) to enter data relating to the same event across multiple data entry sessions. If fields which relate to KPI's are left blank, then they will be interpreted as either 'don't know' or 'no' as appropriate when KPI reports are produced.

The weight of the patient at the time of the anaphylaxis event is required to determine whether the correct adrenaline auto injector dose was prescribed. Weight cannot be recorded on the Core Dataset screens therefore users are asked to record this via the Encounters screen (see page 3).

This guide and screenshots only details the specific data fields users are asked to record to support the CYANS network KPI's. CAS can hold many other data items and users are free to utilise any fields which they feel might support their work locally but they are not required as part of the CYANS annual KPI reporting.

## Patients who should be added to CAS

The CYANS KPI's apply to any events in children where symptoms and signs suggest anaphylaxis, particularly where treated as such.

CYANS guidance defines anaphylaxis as a severe, life threatening generalised or systemic hypersensitivity reaction. Characteristically sudden in onset with rapid progression of symptoms.

Since "life threatening" appears to be interpreted differently by different individuals, please include any probable allergic reaction where there are airway, breathing or circulation signs or symptoms:

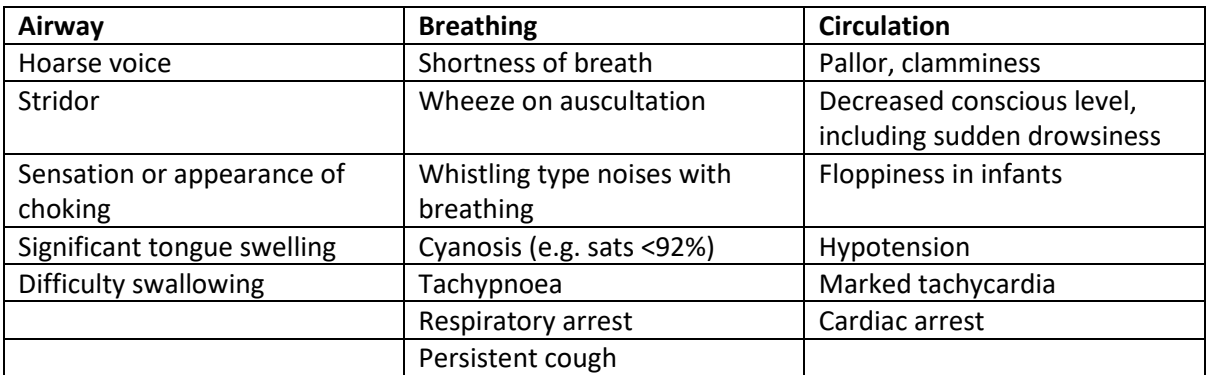

*[Resuscitation council, CYANS, BSACI/RCPCH allergy action plan]*

Note that "wheeze" has varying meanings as used by the general public, although patients with asthma would hopefully differentiate the sound produced by bronchospasm from other respiratory noises e.g. crackles.

Be cautious about including patients with throat tightness symptoms alone, however, some degree of associated breathing difficulty would be sufficient to consider adding the patient to CAS.

As per BSACI guidance, the diagnosis is usually evident from history, and cases can be included even in the absence of supporting observations e.g. blood pressure, oxygen saturation, wheeze. An elevated acute serum tryptase level is helpful, but diagnosis is primarily clinical.

Acute wheeze episodes due to animal hair exposure etc. would not be considered systemic and therefore not anaphylaxis. However, if associated with cardiovascular symptoms a reaction to aeroallergens could be included.

 $\sim$ 

## Recording details of the anaphylaxis event

Recording weight at the time of the event

If the weight of the patient at the time of the anaphylaxis event is known then this should be recorded if the patient was prescribed an adrenaline auto injector. To record this, find your patient then:

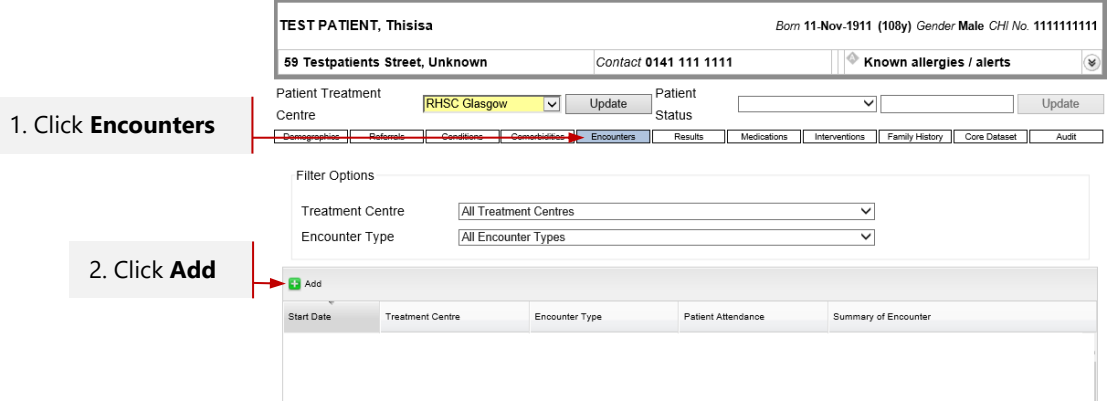

The **Encounter Details** screen will open. To complete the screen:

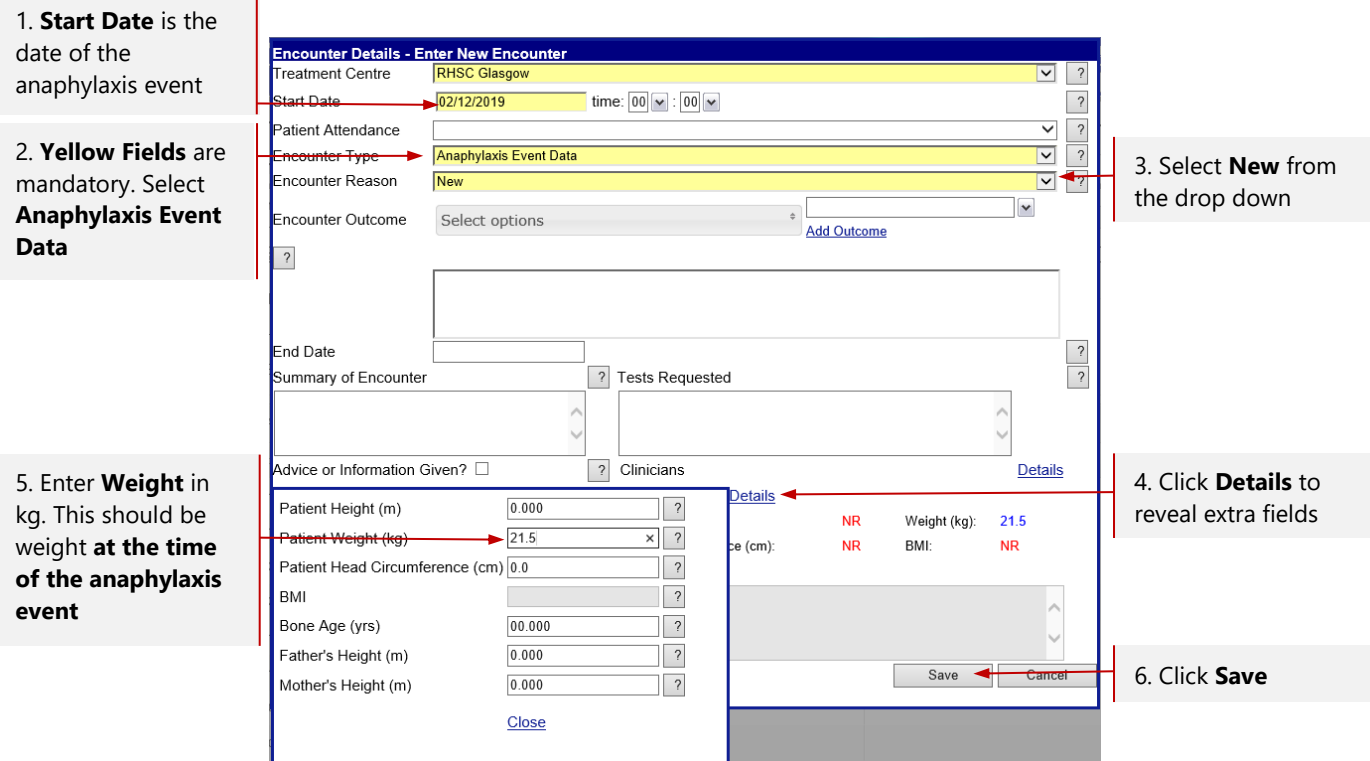

#### Record details of the anaphylaxis event (Core Dataset)

There are several data items to record about the anaphylaxis event. All of these are recorded via the **Core Dataset** screen and are described on the following pages. You may choose to record some details at a later date (see the **Editing anaphylaxis event details** section on page 9). When you have finished recording for this session remember to click **Save** or you will lose your work. To access the **CYAN Dataset Details** screen:

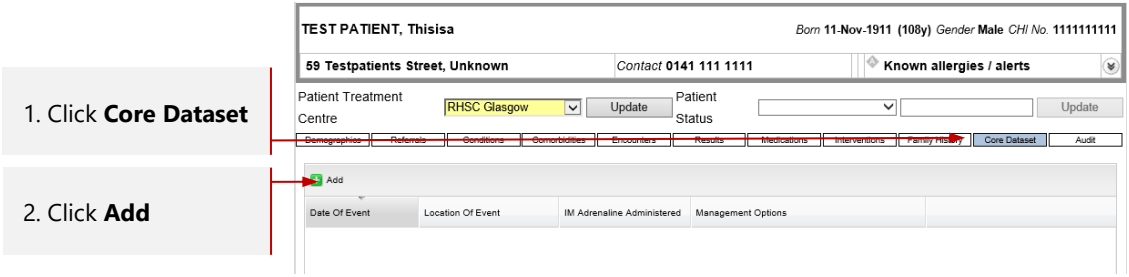

First record the date of the anaphylaxis event – this will also help you locate your data should you need to review or edit it later. To record the date of the event:

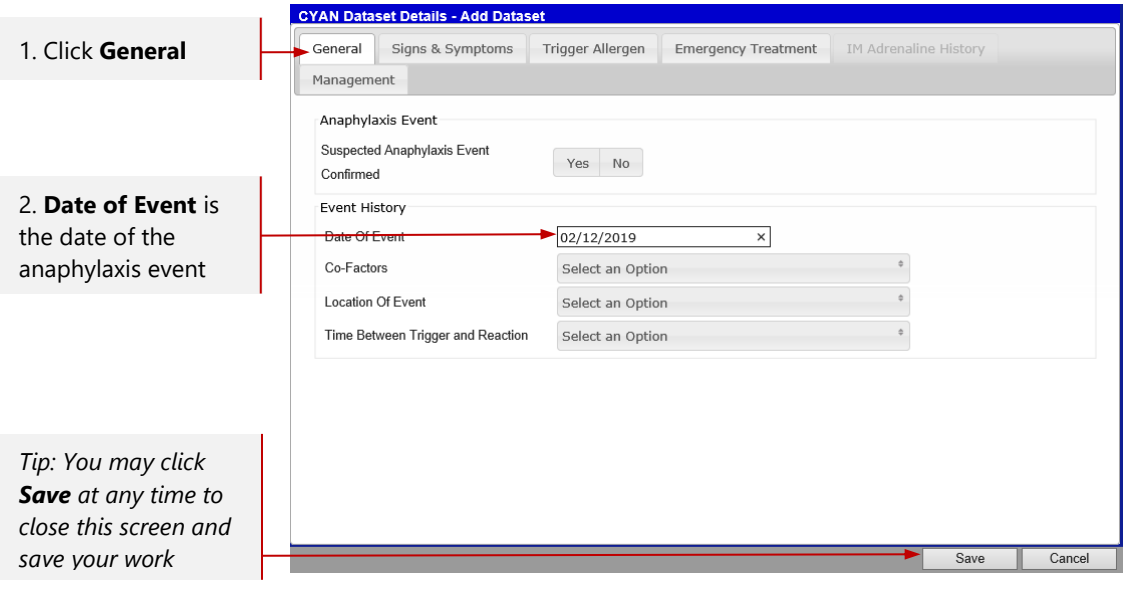

#### Signs and Symptoms

The signs and symptoms that suggest or indicate anaphylaxis should be recorded as a minimum, other signs/symptoms are optional. There is a **Signs & Symptoms** tab in the **Core Dataset** screen. To record signs and symptoms:

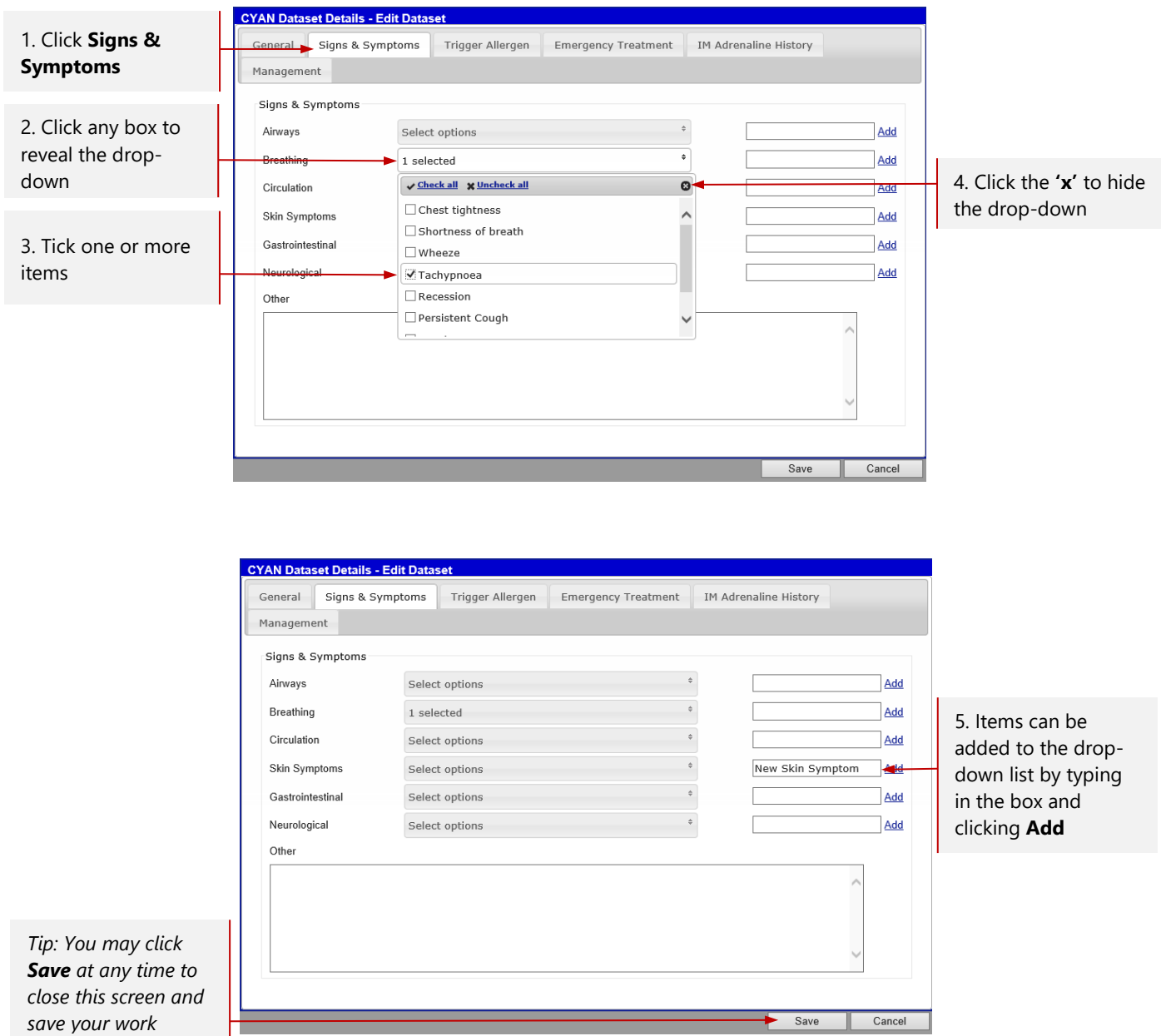

#### Trigger Allergens

Only **Trigger Allergens** which relate to the anaphylaxis event should be recorded. Trigger allergens are part of the **Core Dataset** screen. To record trigger allergens:

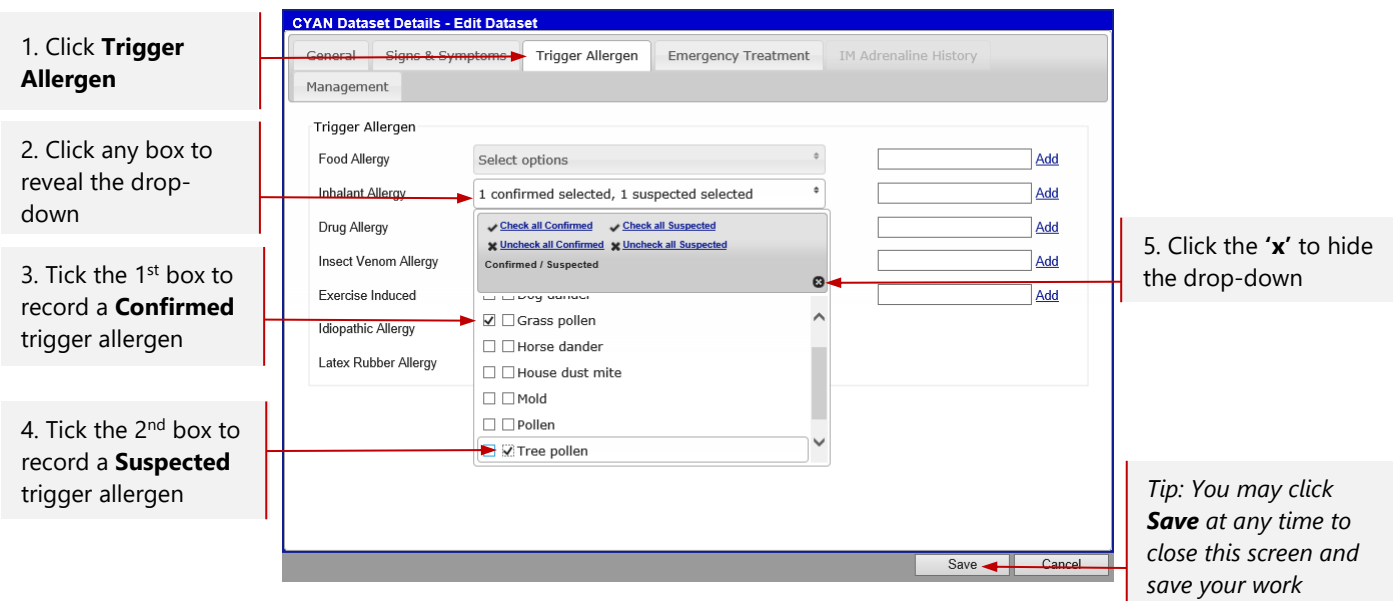

**Only record trigger allergens which relate to this anaphylaxis event.**

**Confirmed means either: a. the patient has a known allergy and the event was likely caused by exposure to that allergen, or b. testing confirms an allergy and there was definitely or probably contact with that allergen.**

**Suspected means either: a. testing has not confirmed an allergy to a specific trigger, or b. an allergy is found but it is not clear that it was responsible for that specific event.**

#### Emergency Treatment – IM Adrenaline

The **Emergency Treatment** tab is used to record whether or not intramuscular adrenaline was administered to treat the anaphylaxis event. To record this information:

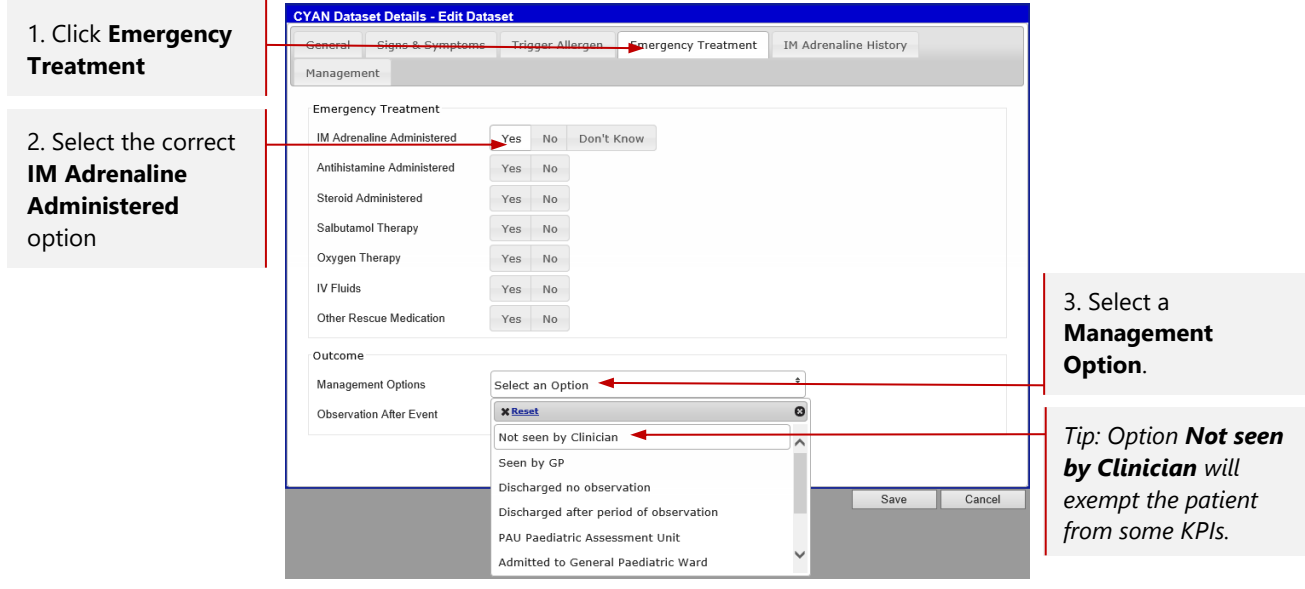

The **IM Adrenaline History** tab is only activated if you selected **Yes** as the **IM Adrenaline Administered** option. To complete this screen:

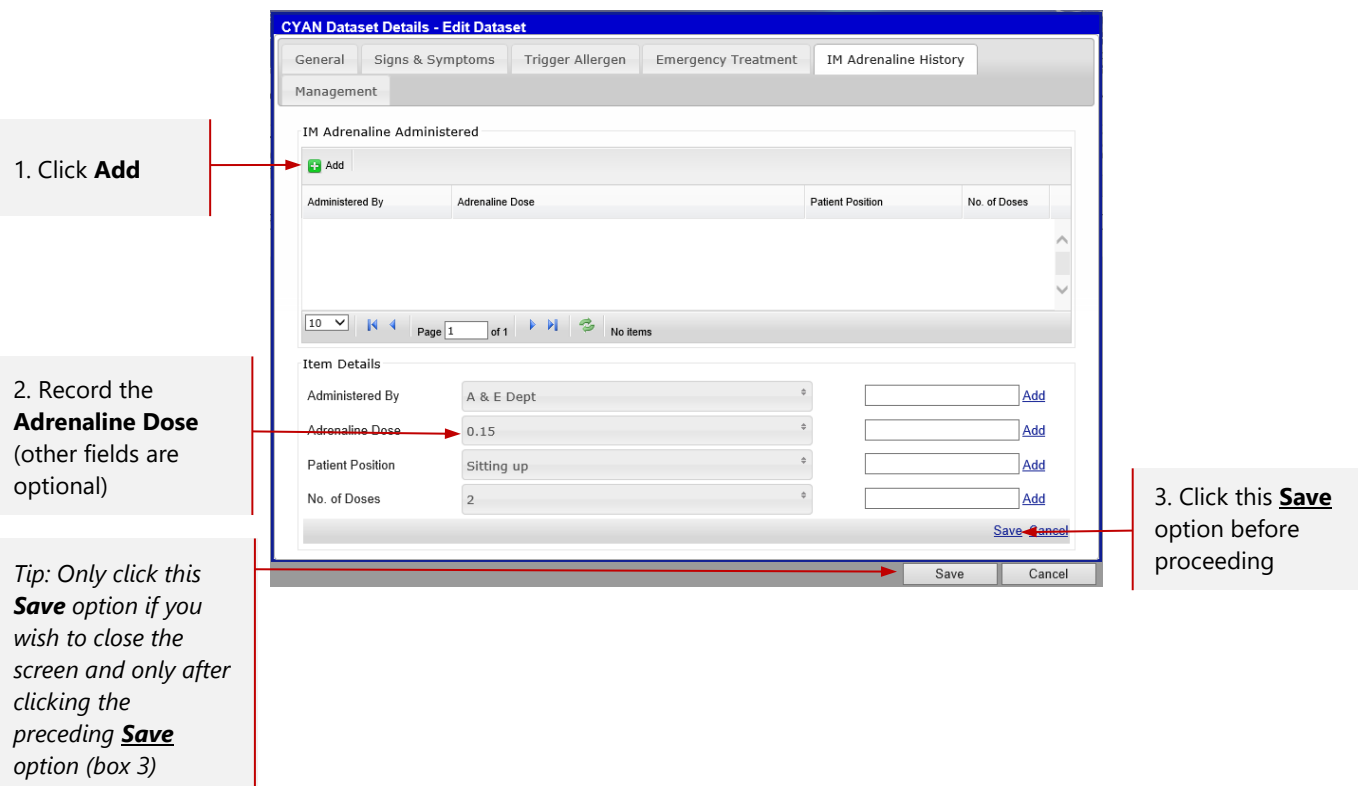

#### Management at the time of the event

The **Management** tab is used to record information about the management of the patient **at the time of (or shortly following) the anaphylaxis event.** To complete the screen:

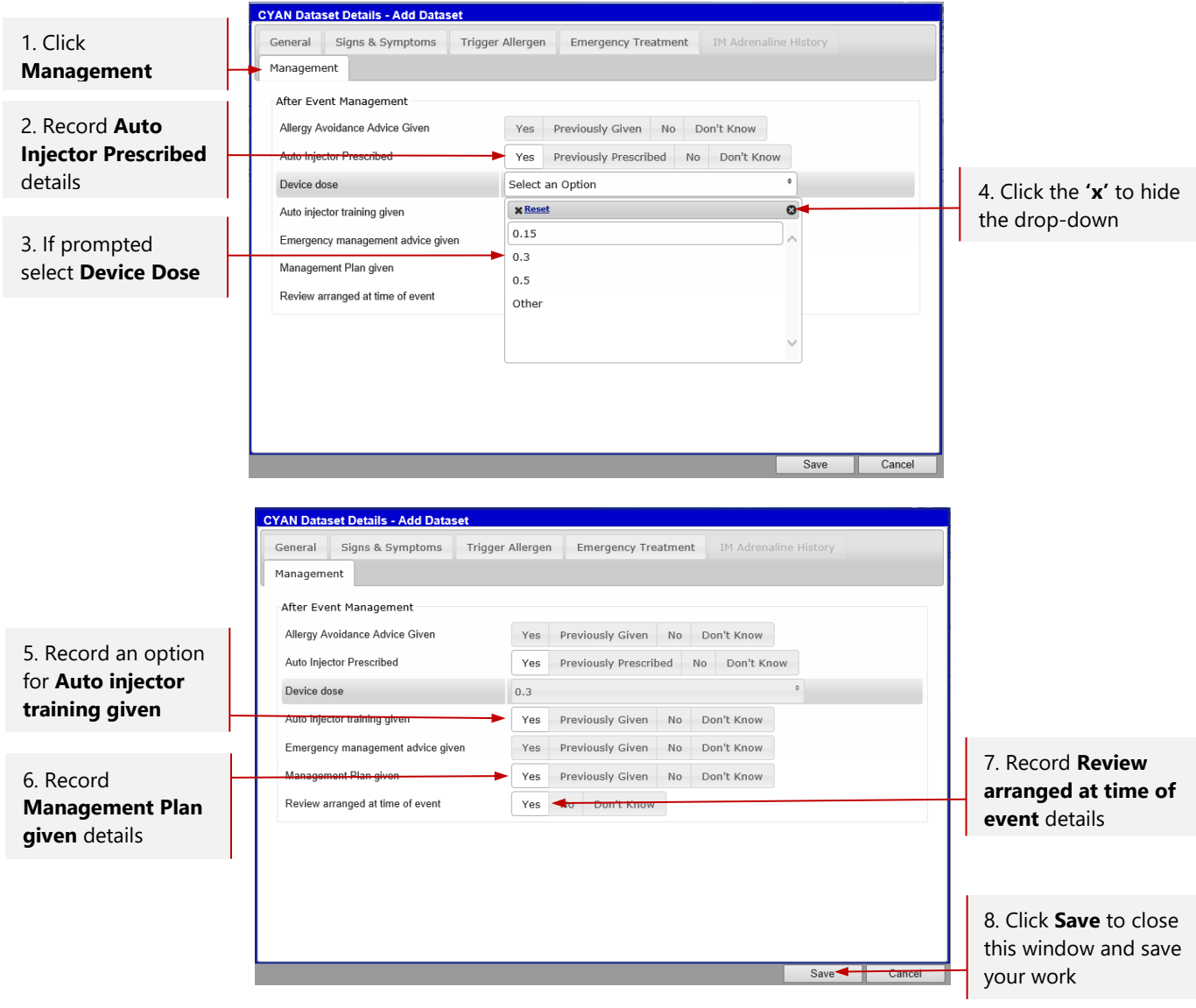

**Remember you are only recording details of the management of the patient at the time of the anaphylaxis event.**

**Only select 'Yes' to Auto Injector Prescribed if this occurred at or within a few days of discharge.**

**A valid Management Plan needs to be written or printed and should be the BSACI Management Plan or local equivalent.**

**'Review arranged' means directly referred to the local allergy service by the admitting team or the admitting team have confirmed that an existing allergy care follow up is already in place. Note that a referral to or follow-up with General Paediatrics may be counted as meeting this indicator. Being advised to see a GP, sent home with advice or similar does not fulfil this indicator.**

### Editing anaphylaxis event details

You may not be able to input all details of the anaphylaxis event in one session. To add further details or edit the record find your patient and then:

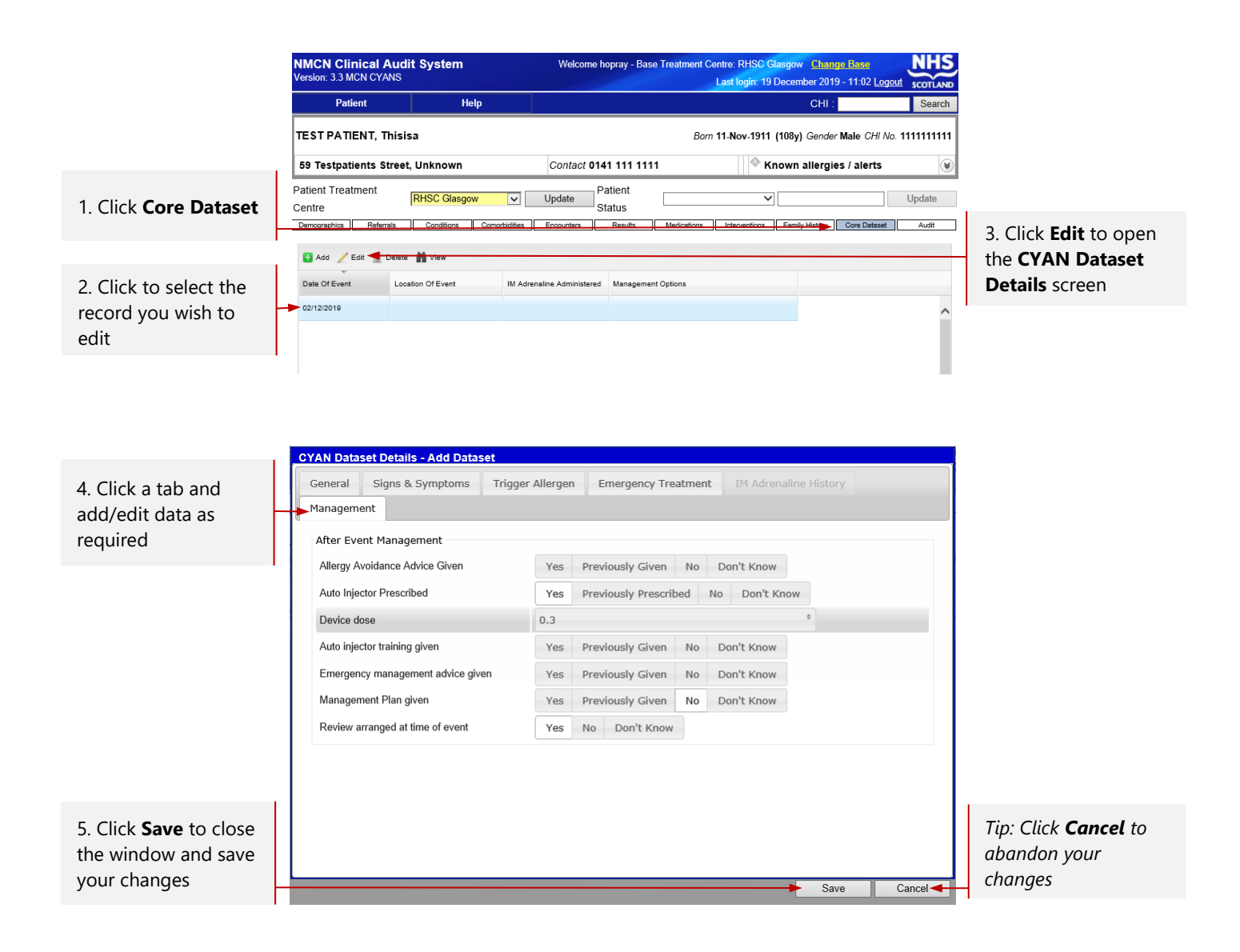

### Further Guidance

If you require further training or guidance on the use of CAS contact the IMS team via e-mail at:

[NSS.imsrequests@nhs.net](mailto:NSS.imsrequests@nhs.net)